# **HP OpenView Operations Smart Plug-in for SAP**

# **Software Release Notes**

**Software Version: 10.20**

**For the HP-UX and Sun Solaris operating systems**

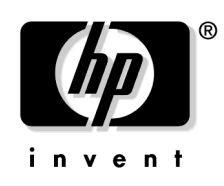

**Manufacturing Part Number: None Document Release Date: December 2006 Software Release Date: December 2006**

© Copyright 2006 Hewlett-Packard Development Company, L.P.

# **Legal Notices**

### **Warranty.**

The only warranties for HP products and services are set forth in the express warranty statements accompanying such products and services. Nothing herein should be construed as constituting an additional warranty. HP shall not be liable for technical or editorial errors or omissions contained herein.

The information contained herein is subject to change without notice.

### **Restricted Rights Legend.**

Confidential computer software. Valid license from HP required for possession, use or copying. Consistent with FAR 12.211 and 12.212, Commercial Computer Software, Computer Software Documentation, and Technical Data for Commercial Items are licensed to the U.S. Government under vendor's standard commercial license.

#### **Copyright Notices.**

©Copyright 1998-2006 Hewlett-Packard Development Company, L.P., all rights reserved.

#### **Trademark Notices.**

Acrobat®, Adobe®, and PostScript® are trademarks of Adobe Systems Incorporated.

Intel®, Itanium®, and Pentium® are trademarks or registered trademarks of Intel Corporation or its subsidiaries in the United States and other countries.

Java™ is a U.S. trademark of Sun Microsystems, Inc.

Microsoft®, Windows®, Windows NT®, and Windows® 2000 are U.S. registered trademarks of Microsoft Corporation.

Oracle® is a registered U.S. trademark of Oracle Corporation, Redwood City, California.

Oracle7™ is a trademark of Oracle Corporation, Redwood City, California.

OSF/Motif® and Open Software Foundation® are trademarks of the Open Software Foundation, Inc. in the U.S. and other countries.

UNIX® is a registered trademark of The Open Group.

X/Open® is a registered trademark, and the X device is a trademark of X/Open Company Ltd. in the UK and other countries.

# **1 Smart Plug-in for SAP Release Notes**

### **Announcement**

This document provides an overview of the changes made to the OpenView Operations Smart Plug-in for SAP (SPI for SAP) for the software version 10.20. It contains important information not included in the product manuals or online help.

The Smart Plug-in for SAP extends HP OpenView so that it can manage all the IT elements needed to ensure delivery of R/3 services. In this way, you can use OVO to manage a variety of business-critical applications, as well as the overall IT environment. Unlike specialized R/3-only management products, HP's approach provides full integration of your systemmanagement needs.

The *HP OpenView Smart Plug-in for SAP Software Release Notes* contain information about the following topics:

- ["In This Version" on page 4](#page-3-0)
- ["Documentation Updates" on page 7](#page-6-0)
- ["Installation Notes" on page 8](#page-7-0)
- ["Patches and Fixes in This Version" on page 10](#page-9-0)
- ["Known Problems and Workarounds" on page 12](#page-11-0)
- ["Documentation Errata" on page 20](#page-19-0)
- ["Local Language Support" on page 21](#page-20-0)
- ["Support" on page 22](#page-21-0)

# <span id="page-3-0"></span>**In This Version**

The Smart Plug-in for SAP comes with the following new or improved features:

#### • **SPI for SAP Documentation**

This version of the SPI for SAP installs some files to new locations; after installation, you can now find the SPI for SAP product documentation in the following location on the OVO management server:

/opt/OV/paperdocs/...

#### • **OVO-Agent support**

The current release of the SPI for SAP provides support for HTTPS agents in OVO for UNIX. Note that running the HTTPS agent on AIX managed nodes requires additional OVO software, for example: the latest OVO agent patch for AIX. For more information about problems that you might encounter with the HTTPS agent on AIX nodes, see ["Monitors do not send messages from AIX managed nodes" on page 18.](#page-17-0)

The SPI for SAP also now supports the OVO agent running as a user that is not "root".

#### • **Managed-Node Support**

The current release of the SPI for SAP supports SAP Servers running on Linux operating systems. For more information about which versions of which Linux distributions the SPI for SAP supports, see the *HP OpenView Smart Plug-in for SAP Installation Guide*.

#### • **Management Server Support**

The current release of the SPI for SAP supports OVO 8.x running on HP-UX 11.31. For more information about which versions of which operating systems the SPI for SAP supports, see the *HP OpenView Smart Plug-in for SAP Installation Guide*.

#### • **SAP-Transports/User Roles**

The current version of the SPI for SAP provides two user roles, which can only be used with SAP R/3 4.6C and later. The new SPI for SAP user roles expand and improve security by restricting SAP authorizations to those required for the use of the SPI for SAP functionality.

#### • **Localized Software Versions**

The SPI for SAP 10.20 comes with support for Japanese environments. For more information, see ["Local Language Support" on page 21.](#page-20-0) Note that the translated version of the SPI for SAP 10.20 Release Notes will be made available as soon as possible.

#### • **Improved Alert Monitors and Alert Collectors**

#### — r3monjob

Messages generated by the JOBREPORT monitor now show the name of the SAP server where the job error occurred. Previously, messages reported the name of the server to which the JOBREPORT monitor r3monjob connected in order to log on to SAP to retrieve the information about JOBREPORT errors.

#### — r3mondmp

Fixed a typographic error in a message condition for the ABAP-dump monitor. The error concerned a superfluous new-line character in the definition of an operator-initiated action.

#### • **Alert Collectors: Configuration Parser**

The SPI for SAP automatically validates the contents of  $r3$  moncol configuration files when the SPI for SAP user tries to save it and when a SPI for SAP monitor reads it on startup. For more information about the new configuration parser and the error messages it generates, see the *HP OpenView SMART Plug-In for SAP Administrator's Reference*.

#### • **SAP ITS versions ITS 6.20 and ITS 4.6/6.10**

The current release of the SPI for SAP does not support the monitoring of SAP ITS 4.6/6.10. For more information about installing and configuring the SPI for SAP monitor for ITS 6.20 on both Linux and Microsoft Windows operating systems, see the *HP OpenView SMART Plug-In for SAP Administrator's Reference*.

• **Service Reports**

The current release provides a new report and new report groups for ITS 6.20 reports.

#### • **Itanium/HP-UX**

The current release of the SPI for SAP supports SAP on HP-UX 11.23 on Itanium using SPI for SAP binaries running in native mode. For more information about platform and operating-system support, see the *HP OpenView Smart Plug-in for SAP Installation Guide*.

#### • **SAP Web AS (J2EE) Monitoring**

The current release of the SPI for SAP supports the monitoring of the SAP J2EE Engine; the SAP J2EE engine is part of SAP Web Application Server (SAP WebAS). For more information about using the SPI for SAP to monitor the SAP J2EE Engine, see the *HP OpenView SMART Plug-In for SAP Administrator's Reference*.

#### • **Monitoring Stand-Alone Enqueue Servers**

The current release of the SPI for SAP supports the monitoring of stand-alone enqueue servers, which you often find in a high-availability, 6.20 or WebAS 7 environment. For more information about using the SPI for SAP to monitor stand-alone enqueue servers, see the *HP OpenView SMART Plug-In for SAP Administrator's Reference*.

#### • **Security Monitoring**

The current release of the SPI for SAP supports the monitoring of SAP Security Events in an SAP ABAP environment using the SAP security-audit feature. For more information about using the SPI for SAP to monitor SAP security, see the *HP OpenView SMART Plug-In for SAP Administrator's Reference*.

#### • **ABAP-Dispatcher Monitoring**

The current release of the SPI for SAP supports the monitoring of ABAP-dispatcher and generates an alert if a queue becomes so full that it could have an adverse effect on SAP-System performance. For more information about using the SPI for SAP to monitor ABAP-dispatcher queues, see the *HP OpenView SMART Plug-In for SAP Administrator's Reference*.

#### • **SAP NetWeaver**

The current release of the SPI for SAP supports the monitoring of a SAP 6.40 downward-compatible kernel and, in addition, the new NetWeaver components running on a 6.40 ABAP/kernel. The SPI for SAP also supports the monitoring of SAP NetWeaver04s/WebAS 7 landscapes.

#### • **SAP R/3 Enterprise**

The current release of the SPI for SAP supports SAP Enterprise functionality and any components built on the SAP NetWeaver 04 and NetWeaver 04s platforms such as: ERP (Enterprise Resource Planning), ECC (ERP Central Component), and so on.

#### • **Obsolescence**

This release of the SPI for SAP no longer provides support for SAP versions 3.1 - 4.6B; the SPI for SAP only supports more recent versions of SAP such as 4.6C and later. The SPI for SAP also no longer supports SAP 6.10 and SAP ITS 6.10. For more information about the SPI for SAP's plans to discontinue support for selected features, see 'Before You Begin" in the *HP OpenView Smart Plug-in for SAP Installation Guide*.

#### • **Changes and Additions**

For detailed information about the changes and additions to the software features and functionality in this release and how the changes might affect upgrade strategies, see the "Changes and Modifications" section in the *HP OpenView Smart Plug-in for SAP Installation Guide*.

## <span id="page-6-0"></span>**Documentation Updates**

The first page of this release notes document contains the following identifying information:

- Software version number
- Document release date
- Software release date

To check for recent updates or to verify that you are using the most recent edition, visit the following URL:

http://ovweb.external.hp.com/lpe/doc\_serv/

- 1. In the Product list, click the product name.
- 2. In the Version list, click the version number.
- 3. In the OS list, click the OS type.
- 4. In the document list, click the document title.
- 5. To retrieve the document, click Open or Download.

**NOTE** To view files in PDF format (\*.pdf), Adobe Acrobat Reader must be installed on your system. To download Adobe Acrobat Reader, go to the following URL:

http://www.adobe.com/

# <span id="page-7-0"></span>**Installation Notes**

This section lists the software and hardware pre-requisites that the management server and managed nodes must fulfill, before you install the Smart Plug-in for SAP 10.20. In this section, you will find information about the following topics:

- ["Hardware, OS, and Disk Space Requirements" on page 8](#page-7-1)
- ["Compatible Software Versions" on page 8](#page-7-2)
- ["SAP R/3 Transport Numbers" on page 8](#page-7-3)
- ["Installation Scenarios" on page 9](#page-8-0)

### <span id="page-7-1"></span>**Hardware, OS, and Disk Space Requirements**

The section "Before you Begin" in the *HP OpenView Smart Plug-in for SAP Installation Guide* provides details of the hardware and disk space requirements of the SPI for SAP on the management server and managed nodes.

### <span id="page-7-2"></span>**Compatible Software Versions**

The section "Before you Begin" in the *HP OpenView Smart Plug-in for SAP Installation Guide* provides details of the versions of related software packages which are compatible with the current version of the SPI for SAP.

### <span id="page-7-3"></span>**SAP R/3 Transport Numbers**

For a list of the current transport numbers for the SPI for SAP, see the following file on the management server after you have successfully installed the SPI for SAP software:

/opt/OV/lbin/sapspi/trans/readme

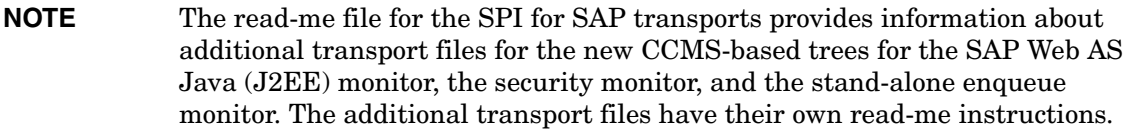

When you are importing the SAP Transports, note the following:

• Japanese text symbols only need to be imported if you are using a Japanese SAP R/3 System.

• SAP user roles are not available with SAP R/3 4.6B and earlier; SAP user roles are available only with SAP 4.6C and later.

### <span id="page-8-0"></span>**Installation Scenarios**

See the *HP OpenView Smart Plug-in for SAP Installation Guide* for details about installing the SPI for SAP and upgrading from a previous version of the software.

# <span id="page-9-0"></span>**Patches and Fixes in This Version**

This section provides information about patches and fixes that have been produced to address problems with current or previous versions of the SPI for SAP software.

#### 1. **QXCR1000336005: Calculation Method for STATRECS\_PERF**

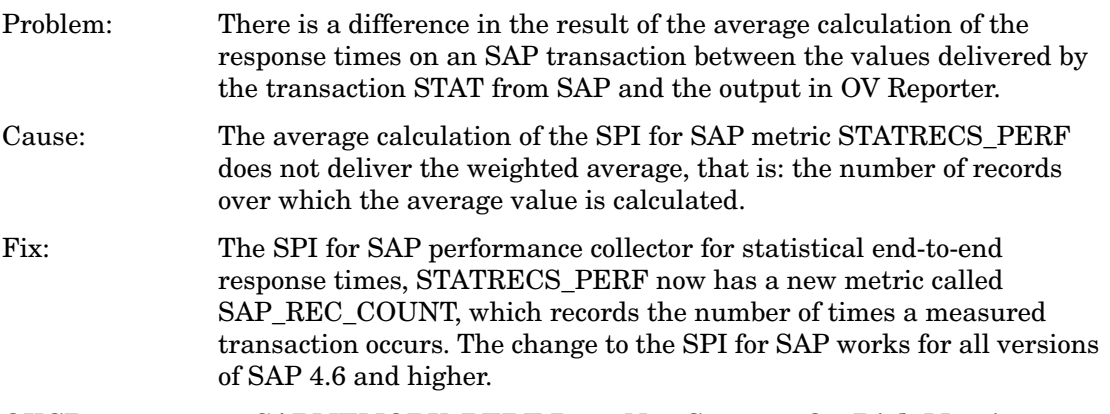

#### 2. **QXCR1000290240: SAPMEMORY\_PERF Does Not Capture On-Disk Metric**

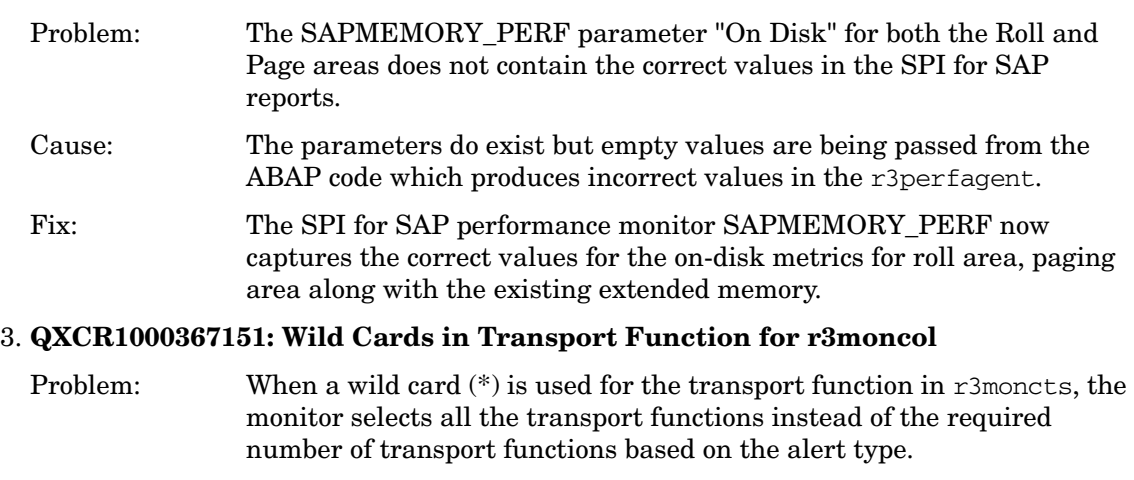

Cause: The ABAP function modules leave the wild card (\*) in the query condition so that \*all\* available TRFUNCTION types are checked (A- Z) rather than \*only\* the selected ones for the specified alert type, for example: 'X', 'R', 'S', 'Z' for TASK\_CREATED.

Fix: If a wild card (\*) is used for transport functions in an r3moncol alert-collector configuration file, it now translates into the correct parameters based on the configured alert types. The change to the SPI for SAP works for all versions of SAP 4.6 and higher.

#### 4. **QXCR1000367161: Invalid Output Message from r3monchg**

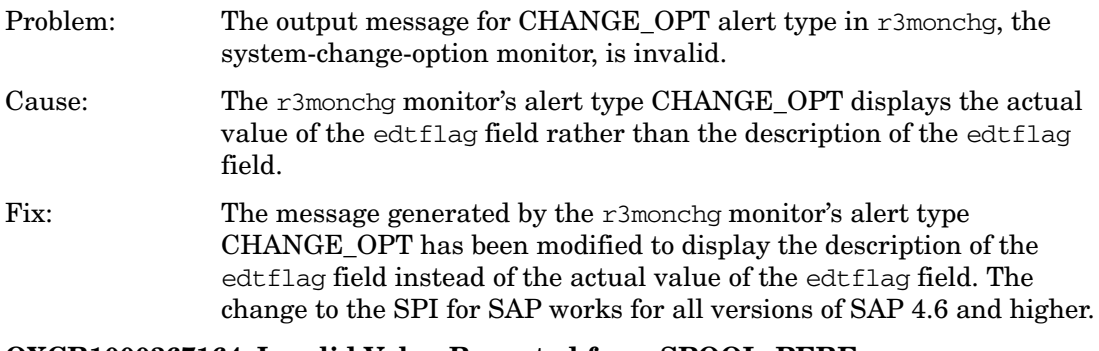

#### 5. **QXCR1000367164: Invalid Value Reported from SPOOL\_PERF**

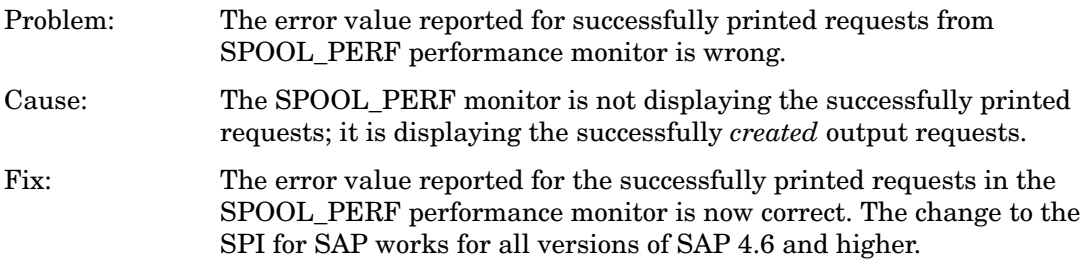

## <span id="page-11-0"></span>**Known Problems and Workarounds**

This section lists known problems that could not be fixed before the release of the SPI for SAP software:

#### 1. **SAP GUI**

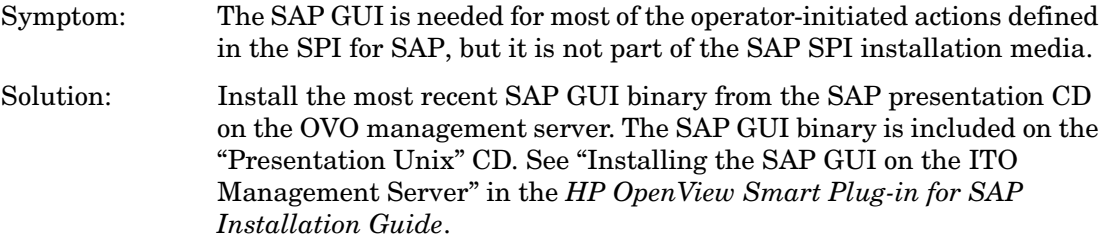

#### 2. **Managing SAP R/3 64bit Systems**

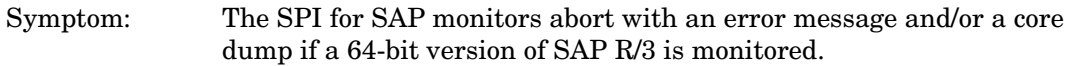

Solution: Due to the use of shared libraries, different binaries are necessary for monitoring 32-bit and 64-bit SAP systems on the same operating system. In some cases the automatic detection of the architecture (32-bit vs. 64-bit) of the managed node does not work correctly.

> The detection takes place after the initial distribution of the monitor binaries. The discovered version is stored on the managed node in the following file:

• Solaris:

/var/opt/OV/conf/sapspi/sap\_mode.cfg

 $\bullet$  AIX $\cdot$ 

DCE: /var/lpp/0V/conf/sapspi/sap\_mode.cfg

HTTPS: /var/opt/OV/conf/sapspi/sap\_mode.cfg

The following circumstances can cause the wrong architecture to be stored in the configuration file.

• The SPI for SAP was installed on a 32-bit SAP R/3 system, which was later upgraded to 64-bit.

The automatic detection will not find this change because automatic detection is only executed if the configuration file sap mode.cfg does not exist.

You may edit the configuration file manually to show the correct architecture. After the entry has been changed, the monitors and commands must be re-distributed to the managed node.

#### 3. **User monitor values differ from SM04 values**

- Symptom: The number of logged in users reported by the collector is different from the number of users shown in the SAP transaction **SM04**.
- Solution: The difference is based on the fact that the collector counts the 'itouser' as a logged-in user. Therefore some differences between the two numbers can occur.

#### 4. **Message duplication and slow performance if a host is configured twice**

Symptom: Monitors of type **snapshot** send duplicate messages to the message browser and the overall performance of the SPI for SAP is very slow.

Solution: Check to see if you have defined a managed node more than once in any of the configuration files, for example; once using a short host name, for example; **sapsystem**, and once using a fully qualified host name, for example; **sapsystem.company.com**. Multiple entries for a given host name cause the monitor binaries to open *two* connections to the SAP R/3 system for *each* monitor call, thus consuming more resources and sending each message twice.

> Every system must be configured only once in the configuration files, preferably with its fully qualified name.

#### 5. **Poor performance of monitors**

Symptom: The SPI for SAP monitors take a very long time to obtain information from the SAP R/3 system. Solution: Check to see if you have made extensive use of the CP (**C**ontains **Pattern**) option in your configuration files. The CP option consumes both time and system resources. You should try as much as possible to replace the CP option with an EQ operation. If this is not feasible, try to avoid using a fully unqualified CP, for example; **CP\***. Instead, try

whenever possible to qualify the CP option with a pattern, for example; **CP MY\_JOB\***.

#### 6. **SPI for SAP service reports error 534**

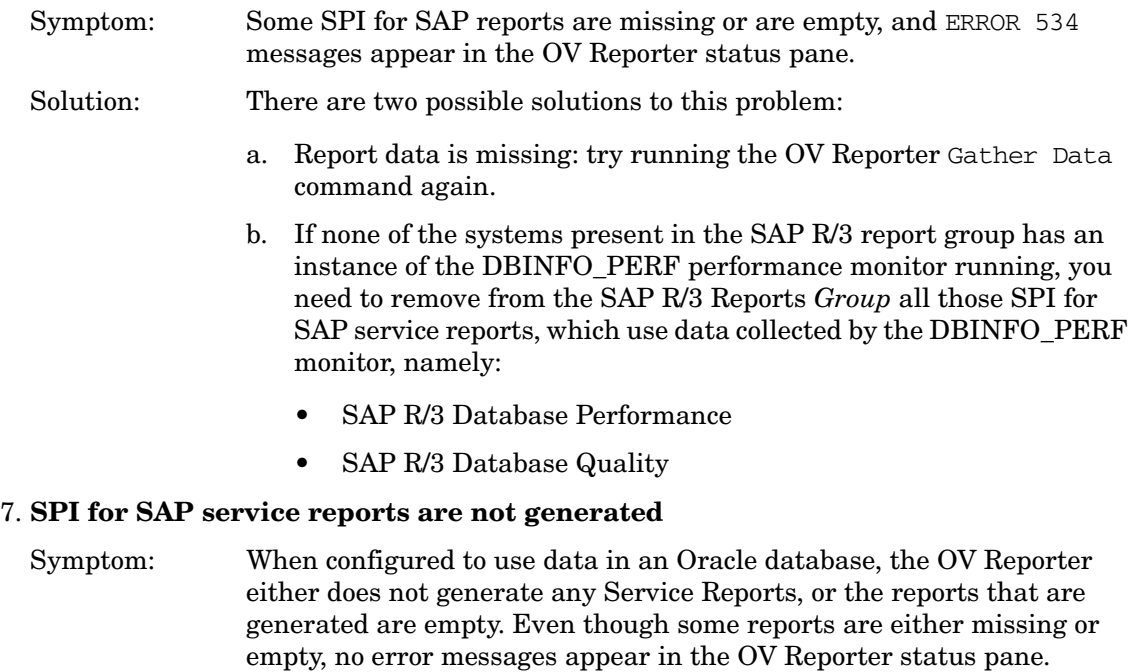

- Solution: Make sure that you are using a supported version of the Oracle ODBC driver. The SPI for SAP performance integration has been tested (and works correctly) with the following versions of the Oracle ODBC drivers:
	- 8.1.66
	- $8.1.76$
	- 9.0.13

#### 8. **WLSUM\_PERF and DOCSTAT performance metrics**

- Symptom: The new SPI for SAP performance monitors, DOCSTAT and WLSUM PERF, do not collect any data.
- Solution: In order to get useful data from the SAP performance component, you have to schedule the SAP report RSCOLL00 to run once an hour on your SAP R/3 System. For more information about how to schedule standard reports or jobs in an SAP component, see the SAP OSS note 16083.

#### 9. **No statistical records from the performance monitors**

Symptom: No statistical records are provided by the SPI for SAP performance monitors.

Solution: You need to ensure that you have written the r3perfstat.cfg settings into the SAP System *after* adding all login information into the r3itosap.cfg file. To write the new configuration you have saved in the r3itosap.cfg file to the SAP System, select the appropriate SAP system in the Node Bank window and run the .Write STAT Rec Config application, which you can find in the SAP  $R/3$  Admin application group in the OVO Application Bank window.

#### 10. **Service discovery fails to discover SAP instances on MS Windows managed nodes**

- Symptom: The service-discovery application, r3sd, cannot discover any SAP instances installed on an MS-Windows managed node, if r3sd is running under the system account on the managed node, and the SAP installation directory is specified in UNC syntax, for example; "\\server\_name\...". The R3-Info application has similar problems: it completes its run but does not produce any output.
- Solution: Either specify a local path to the SAP installation using the environment variable SAPOPC\_SAPPROFILEDIR (only possible on SAP central instances), or configure the OVO agent to run under a different user account to enable it to access network paths using the UNC notation.

#### 11. **Service discovery fails to discover SAP Application Servers on MS Windows managed node**

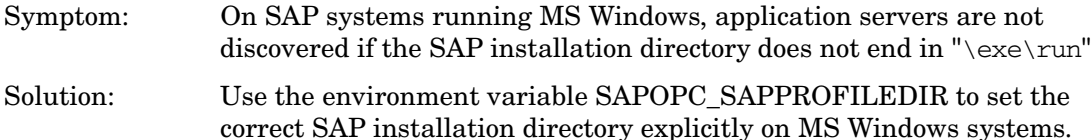

#### 12. **Response-time reports using WLSUM\_PERF data are unreliable**

- Symptom: Work-load and user reports which show response times for all task types or for a complete SAP System ID using data gathered by means of the SPI for SAP performance monitor WLSUM\_PERF are not always reliable.
- Solution: Due to a change in the way time is handled in the reports that use data gathered with the WLSUM\_PERF performance monitor, you cannot combine in the same report performance data collected with versions A.08.x and A.09.x of the SPI for SAP. Reports can use data from *either* the old performance monitor *or* the new one, but not a combination of both.

#### 13. **Reports do not show data for the hour between 23:00 and 00:00**

- Symptom: Work-load and user reports that data gathered by means of the SPI for SAP performance monitor WLSUM\_PERF do not show any values for the period between 11 p.m. (23:00) and midnight (00:00).
- Solution: This is due to a difference between the way SAP and the SPI for SAP's performance data source (Embedded Performance Component and OV Performance) record and handle time. Avoid scheduling reports which to start between midnight (00:00) and 2a.m. (02:00). Schedule reports to run after 02:00 instead.

#### 14. **SPI for SAP Transport Import Error**

Symptom: Importing SPI for SAP transports into SAP Systems with SAP Basis version 6.10 aborts, for example; with the following error: ERROR: SM1K900105: couldn't locate TA-info in .../cofiles <illegal format detected> Solution: Make sure that SAP support package level 36 or higher is installed on the System into which you want to import the SPI for SAP transports.

#### 15. **SPI for SAP Transport Move Error**

- Symptom: The SPI for SAP application Move SAP Transport moves the transport file to the wrong location on MS Windows managed nodes with an installed OVO HTTPS agent. For example, the R3Trans.car file is not deployed to \\<*hostname*>\sapmnt\trans: it is deployed to <*agent\_drive \_letter*>:\<*hostname*>\sapmnt\trans instead.
- Solution: Log onto the MS Windows managed node where the HTTPS agent is running and move the SPI for SAP transport file manually to the correct location \\<*hostname*>\sapmnt\trans before continuing to process the ABAP transport file.

#### 16. **SPI for SAP Applications do not start a local display**

Symptom: Some of the SPI for SAP applications in the SAP  $R/3$  UN\*X application group, for example: Check R/3 database, R/3 Process Logs, Start  $R/3$  Frontend, and Status  $R/3$  Config do not always start a display to show progress or results. The problem occurs when the OVO management server display is re-directed (e.g. via telnet) to a remote system, whose xhost access control list does not include an entry for the OVO managed nodes, where the SPI for SAP applications are running. The result is that the application running on the managed nodes cannot open a display on the remote system, to which you are re-directing the OVO management server display.

Solution: Manually add the OVO managed node's fully qualified host name to the list of valid xhost clients on the remote system, for example; using the **xhost +<***Managed\_Node\_Name***>** command.

#### 17. **SPI for SAP Performance Agent**

- Symptom: The SPI for SAP performance agent continues to run even though you have removed it from the SAP managed node using the de-installation instructions described in the product documentation and even though the PerfAgt Status application reports an error indicating that the SPI for SAP Performance agent is no longer installed on the managed node in question.
- Solution: Log onto the managed node from which you removed the SPI for SAP performance agent and, as user root, manually *stop* or *kill* the SPI for SAP performance-agent process, r3perfagent.

Note that you cannot use the r3perfagent command with the stop option on the command line to stop the SPI for SAP performance-agent process. There is no guarantee that the r3perfagent file can be found since the swremove command renames and removes files as part of the SPI for SAP performance-agent removal process.

#### 18. **SPI for SAP WLSUM reports show irregular values for continuous data**

- Symptom: The SPI for SAP WLSUM reports show irregular values for data that normally should be continuous. For example, a report for an SAP System normally displays around 1000 dialog steps per hour, but for one hour it displays no steps at all, and for the following hour it displays 2000 steps, which is double the usual amount.
- Solution: The data collection for the WLSUM monitor is based on the internal SAP job "COLLECTOR\_FOR\_PERFORMANCEMONITOR". If this job does not run at the correct time, the data usually collected by the WLSUM PERF monitor run will only be picked up by subsequent runs of the SPI for SAP performance monitor. Note that you can use the SPI for SAP job monitor, r3monjob, to monitor the behavior of the internal SAP performance-collector job "COLLECTOR\_FOR\_PERFORMANCEMONITOR".

#### 19. **r3perfagent cannot be stopped via OVO Application on UNIX managed nodes**

Symptom: The SPI for SAP performance collector r3perfagent continues to run, even after you have stopped it by means of the OVO application PerfAgt STOP, and even though this application indicates a successful shutdown of the r3perfagent. You can use the application PerfAgt STATUS to monitor the status of the performance collector.

Solution: Log onto the UNIX managed node where the r3perfagent performance collector is still running and manually kill the r3perfagent using the UNIX kill command. If you are also getting "behind schedule" messages from the r3perfagent, please see the Section "Performance Monitor out of Synchronization" which is in the Troubleshooting chapter of the *HP OpenView SMART Plug-In for SAP Administrator's Reference*.

#### 20. **Mixed usage of fully qualified and short host names**

Symptom: Using a mixture of fully qualified and short host names can lead to a situation where the SPI for SAP does not work correctly, for example:

- Some messages sent by SPI for SAP monitors have fully qualified host names, whereas messages sent by other SPI for SAP monitors have short host names.
- The color of the SPI for SAP service-tree nodes does not match the severity of the associated messages.
- The output of the R3 Info application shows short host names whereas incoming messages from SPI for SAP monitors have fully qualified host names.
- The application .Write STAT Rec Config does *not* print the message Rfc call succeeded successful for host  $\leq$  hostname $>$ ...: Instead it prints the message Please press enter to continue.
- Solution: If you use fully qualified host names in your environment, ensure that this is done consistently, for example:
	- Use fully qualified host names in  $r3$  itosap.cfg, the central SPI for SAP configuration file.
	- Check host-name resolution on both the OVO managed node and the OVO management server by executing the following commands:

#### perl -e "print gethostbyname('<short SAP server **hostname>')**

 This command should print the fully qualified host name of host <*short\_SAP\_server\_hostname*>.

#### <span id="page-17-0"></span>21. **Monitors do not send messages from AIX managed nodes**

Symptom: On AIX managed nodes that are configured to use the HTTPS agent, some of the SPI for SAP monitors generate the following error message because they cannot find opcmsg and opcmon:

Can't retrieve value for monitor '<*monName*>'. Suppressing further error messages. (OpC30-608)

Due to changes in paths between product and agent versions, the monitors sometimes look in the old directory /usr/lpp/OV/OpC/ for files in /usr/lpp/OV/bin/OpC, which are symbolic links to the binaries that now reside in /usr/lpp/OV/bin/.

Solution: On each AIX managed node configured to use the HTTPS agent, set up a link for both opcmsq and opcmon from /usr/lpp/0V/0pC/ to the real binary in /usr/lpp/OV/bin/, as follows:

**ln -s /usr/lpp/OV/bin/opcmsg /usr/lpp/OV/OpC/opcmsg**

**ln -s /usr/lpp/OV/bin/opcmon /usr/lpp/OV/OpC/opcmon**

#### 22. **Monitors do not work after migrating OVO agent from HTTPS to DCE on AIX managed nodes**

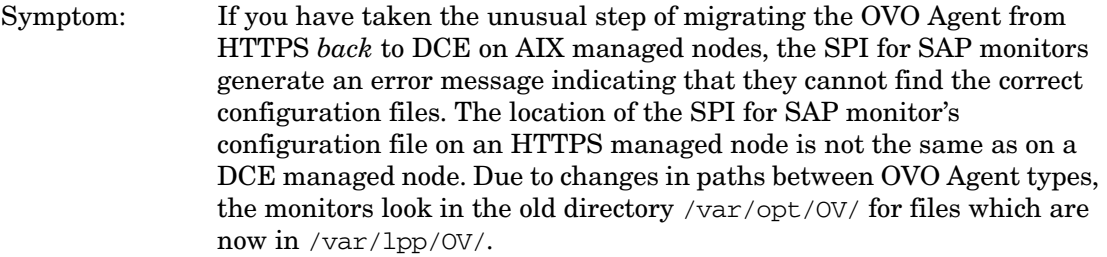

Solution: After removing the HTTPS agent from the AIX managed node where you want to migrate the OVO agent from HTTPS to DCE, make sure that you remove the directory /var/opt/OV before installing the DCE agent.

#### 23. **Non-ASCII (Unicode) Characters are not allowed in configuration files**

- Symptom: The SPI for SAP cannot log in to the SAP System; r3monal cannot capture alerts from a CCMS monitor with non-ASCII characters in the CCMS monitor-set name.
- Solution: Non-ASCII/Unicode characters are not recognized by the SPI for SAP when used in monitor configuration files, for example: in the central configuration file r3itosap.cfg file (for SAP login names and passwords) or in the configuration file for the CCMS monitor, r3monal.cfg (for CCMS monitor-set names). For more information, see the *HP OpenView SMART Plug-In for SAP Administrator's Reference*.

## <span id="page-19-0"></span>**Documentation Errata**

This section lists errors or omissions in the current SPI for SAP product documentation, which could not be corrected before the product release.

#### 1. **SPI for SAP File Sets**

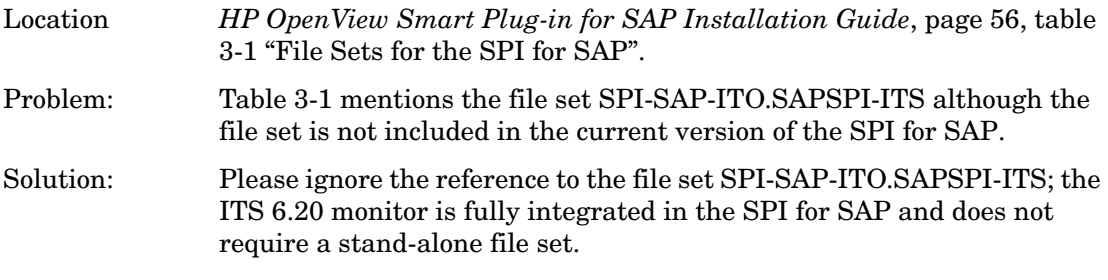

#### 2. **Supported OVO Management-Server Platform**

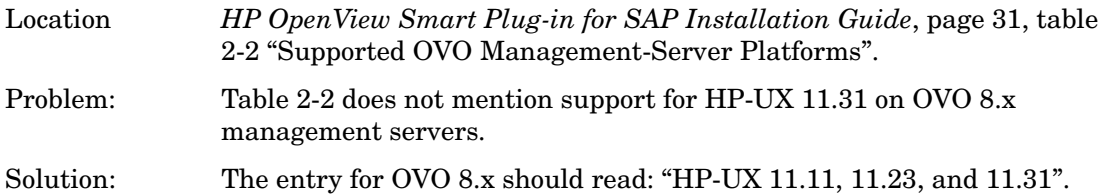

### 3. **SPI for SAP Hardware Support**

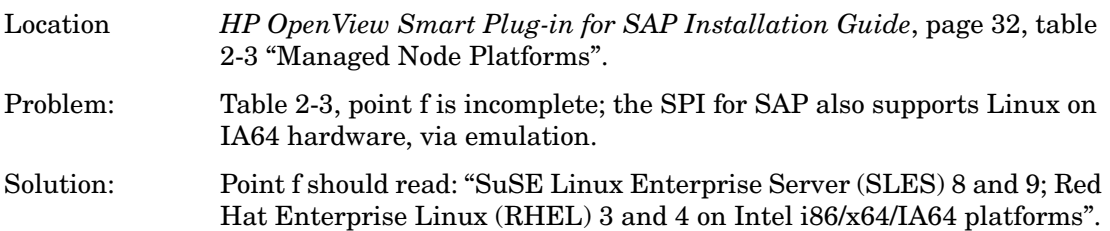

# <span id="page-20-0"></span>**Local Language Support**

This section provides information about support for language environments other than English.

The SPI for SAP 10.20 supports both English- and Japanese-language environments. The Japanese-language version of the SPI for SAP 10.20 supports the following environments:

- Japanese operating system
- Japanese OpenView Operations for UNIX
- Japanese SAP

The Japanese-language version of the SPI for SAP 10.20 also provides the following localized elements:

- Japanese message text
- Japanese labels for the application buttons
- Japanese documentation

Note that the documentation will only be available via ftp. Please contact your local HP office for more information.

To activate the Japanese environment, you need to perform the following steps during the installation process:

1. In the shell where you run the r3itoins script, set and export the *LANG* variable as follows:

HP-UX: **ja\_JP.SJIS**

Solaris: **ja\_JP.PCK**

- 2. Run the /opt/OV/lbin/sapspi/r3itoins script and, when asked whether to load the Japanese integration, enter: **Yes**
- 3. Apply the additional Japanese transports on the managed node (SAP server) as listed in the SPI for SAP transports file /opt/OV/lbin/sapspi/trans/readme. You will also have to read and carry out the instructions described in the "Applying the Transport" section of the *HP OpenView Smart Plug-in for SAP Installation Guide*.
- 4. On managed nodes where the SPI for SAP's CCMS-alert monitor r3monal connects to a Japanese SAP server with Japanese as the connection language, set the environment variable SAP\_CODEPAGE=8000 to ensure that messages r3monal sends display Japanese characters correctly.

# <span id="page-21-0"></span>**Support**

Please visit the HP OpenView web site at:

http://www.hp.com/managementsoftware/support

This web site provides contact information and details about the products, services, and support that HP OpenView offers.

HP OpenView online software support provides customer self-solve capabilities. It provides a fast and efficient way to access interactive technical support tools needed to manage your business. As a valuable support customer, you can benefit by using the support site to:

- Search for knowledge documents of interest
- Submit and track progress on support cases
- Submit enhancement requests online
- Download software patches
- Manage a support contract
- Look up HP support contacts
- Review information about available services
- Enter discussions with other software customers
- Research and register for software training

**NOTE** Most of the support areas require that you register as an HP Passport user and log in. To find more information about access levels, go to the following URL: http://support.openview.hp.com/access\_level.jsp To register for an HP Passport ID, go to the following URL: https://passport2.hp.com/hpp/newuser.do